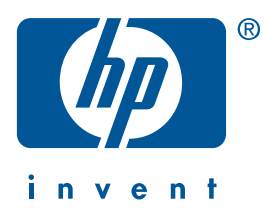

**Windows Macintosh**

## **gyors útmutató**

**hp deskjet 990c/980c/960c series**

**magyar**

1. kiadás, 2000. október Copyright 2000 Hewlett-Packard Company

#### **védjegyek**

A Microsoft, az MS-DOS és a Windows a Microsoft Corporation bejegyzett védjegyei.

Az Adobe és az Acrobat az Adobe Systems Incorporated bejegyzett védjegyei.

A Mac, a Macintosh és a Mac OS az Apple Computer, Inc. USA-ban és más országokban bejegyzett védjegyei.

#### **figyelem**

A dokumentumban található információk minden előzetes értesítés nélkül megváltozhatnak.

A Hewlett-Packard ezzel az anyaggal kapcsolatban semmiféle garanciát nem vállal. Ebbe beleértetődik az értékesíthetőségre, valamint egy bizonyos meghatározott felhasználási célra való alkalmasságra vonatkozó beleértett szavatosság is, de nem korlátozódik ezekre.

A Hewlett-Packard nem felel a jelen szövegben előforduló esetleges hibákért, sem ennek az anyagnak a közléséből, alkalmazásából vagy felhasználásából következő esetleges, illetve következményes károkért.

E dokumentum bármely részét fénymásolni, sokszorosítani vagy más nyelvre lefordítani a Hewlett-Packard cég előzetes írásbeli engedélye nélkül tilos.

#### **kifejezések és jelölések**

A következő kifejezéseket és jelöléseket használjuk ebben a gyors útmutatóban

#### **kifejezések**

A HP Deskjet 990c, 980c és 960c series nyomtatókra a következő módon hivatkozhatunk: **HP Deskjet 9xx** vagy **HP Deskjet**.

#### **jelek**

A > jel mutatja, mit kell tennie a szoftverben. Például:

Kattintson a **Start** > **Programok** > **hp deskjet 9xx series** > **Kibocsátási közlemények** -re a Kibocsátási közlemények megtekintéséhez.

#### **vigyázat**

A **Vigyázat** a HP Deskjet nyomtató vagy más berendezés károsodásának lehetőségére figyelmezteti. Például:

**Vigyázat!** Ne érintse meg a nyomtatópatron fúvókáit és a rézérintkezőket. Érintésük eldugulást, tintahibát és rossz érintkezést okozhat.

# **gyors útmutató**

**hp deskjet 990c/980c/960c series**

## **tartalomjegyzék**

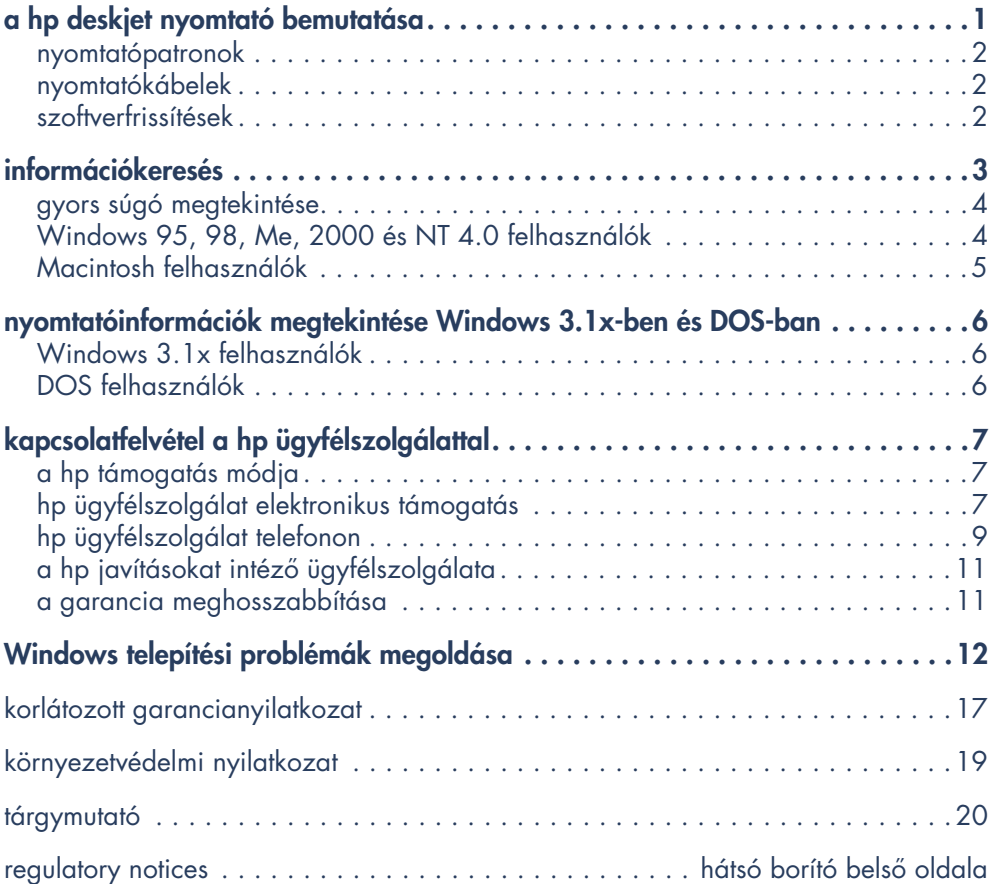

## **a hp deskjet nyomtató bemutatása**

### **mi van a dobozban**

Köszönjük, hogy a HP Deskjet nyomtatót vásárolta meg! A doboz az alábbiakat tartalmazza:

- **•** HP Deskjet nyomtató (990c series, 980c series vagy 960c series)
- **•** Automatikus kétoldalas nyomtatóegység (nincs minden típushoz)
- **•** Nyomtatószoftver CD
- **•** gyors útmutató
- **•** gyors útmutató plakát
- **•** Fekete nyomtatópatron
- **•** Háromszínű nyomtatópatron

**•** Tápkábel

Ha bármi hiányozna a dobozból, hívja fel a HP viszonteladót vagy vegye fel a kapcsolatot a HP ügyfélszolgálatával. Bővebb információt a "kapcsolatfelvétel a hp ügyfélszolgálattal" részben talál.

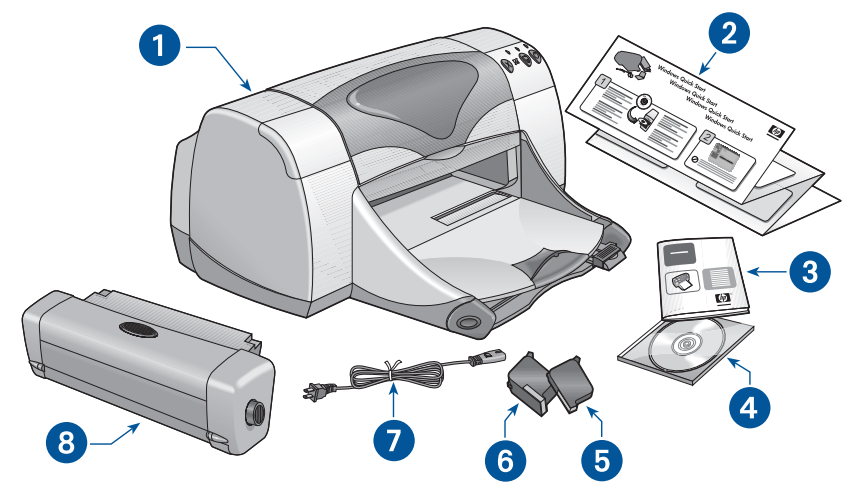

**1. nyomtató 2.** *gyors útmutató* **plakát 3.** *gyors útmutató* **4. nyomtatószoftver 5. fekete nyomtatópatron 6. háromszínű nyomtatópatron 7. tápkábel 8. automatikus kétoldalas nyomtatóegység (nem kapható minden típushoz)**

### **nyomtatópatronok**

A HP Deskjet nyomtatójának dobozában fekete és színes nyomtatópatron is van. Az üzembe helyezési utasítások megtalálhatók a nyomtatópatronok dobozában és az elektronikus gyors súgó kézikönyvben.

A nyomtatópatron cseréjekor győződjön meg arról, hogy a megfelelő cikkszámú patront szerezte be:

- **•** Fekete—hp 45 (hp 516**45a**)
- **•** Háromszínű—hp 78 (hp c65**78d**)
- **•** Háromszínű, nagy—hp 78 (hp c65**78a**)

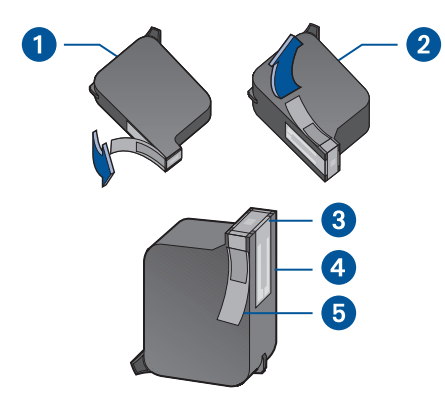

**1. fekete nyomtatópatron 2. háromszínű nyomtatópatron 3. tintafúvókák 4. rézérintkezők 5. műanyag védőszalag**

**Vigyázat!** A nyomtatópatronok cseréjekor ne érintse meg sem a tintafúvókákat, sem a rézérintkezőket. Ha hozzájuk ér, tintahibát, eldugulást és rossz elektromos érintkezést okozhat. Ne távolítsa el a rézszalagokat! Szükség van rájuk az elektromos csatlakozáshoz.

### **nyomtatókábelek**

A nyomtatókábel nincs mellékelve a dobozban. A nyomtató számítógéphez való csatlakoztatásához szerezze be az alábbi nyomtatókábelek egyikét:

- **•** Egy IEEE 1284-es szabványnak megfelelő párhuzamos illesztőkábelt, amely minden Windows rendszerrel használható.
- **•** Egy USB-szabványnak megfelelő illesztőkábelt, amely a Macintosh és a Windows 98, Me és 2000-es rendszerrel egyaránt használható.

### **szoftverfrissítések**

A nyomtatószoftver, másnéven nyomtatóillesztőprogram továbbítja a nyomtatási utasításokat a nyomtatóhoz. A nyomtatószoftver példányai és frissítései beszerezhetők az alábbi módszerek egyikével:

- **•** Letölthetők a HP weblapjáról.
- **•** A HP ügyfélszolgálatától telefonon igényelhető a szoftverfrissítési fájlokat tartalmazó CD.

Az ügyfélszolgálat telefonszámait és a weblap címét lásd a "kapcsolatfelvétel a hp ügyfélszolgálatával" részben.

**magyar**

## **információkeresés**

Több dokumentumot mellékeltünk a HP Deskjet nyomtatóhoz. Ezek ismertetik a nyomtatószoftver telepítésének, a nyomtató üzemeltetésének módját, továbbá azt, hogyan kérhet segítséget, ha szüksége van rá. Az alábbi táblázat ismerteti, hol találja meg a szükséges tájékoztatást.

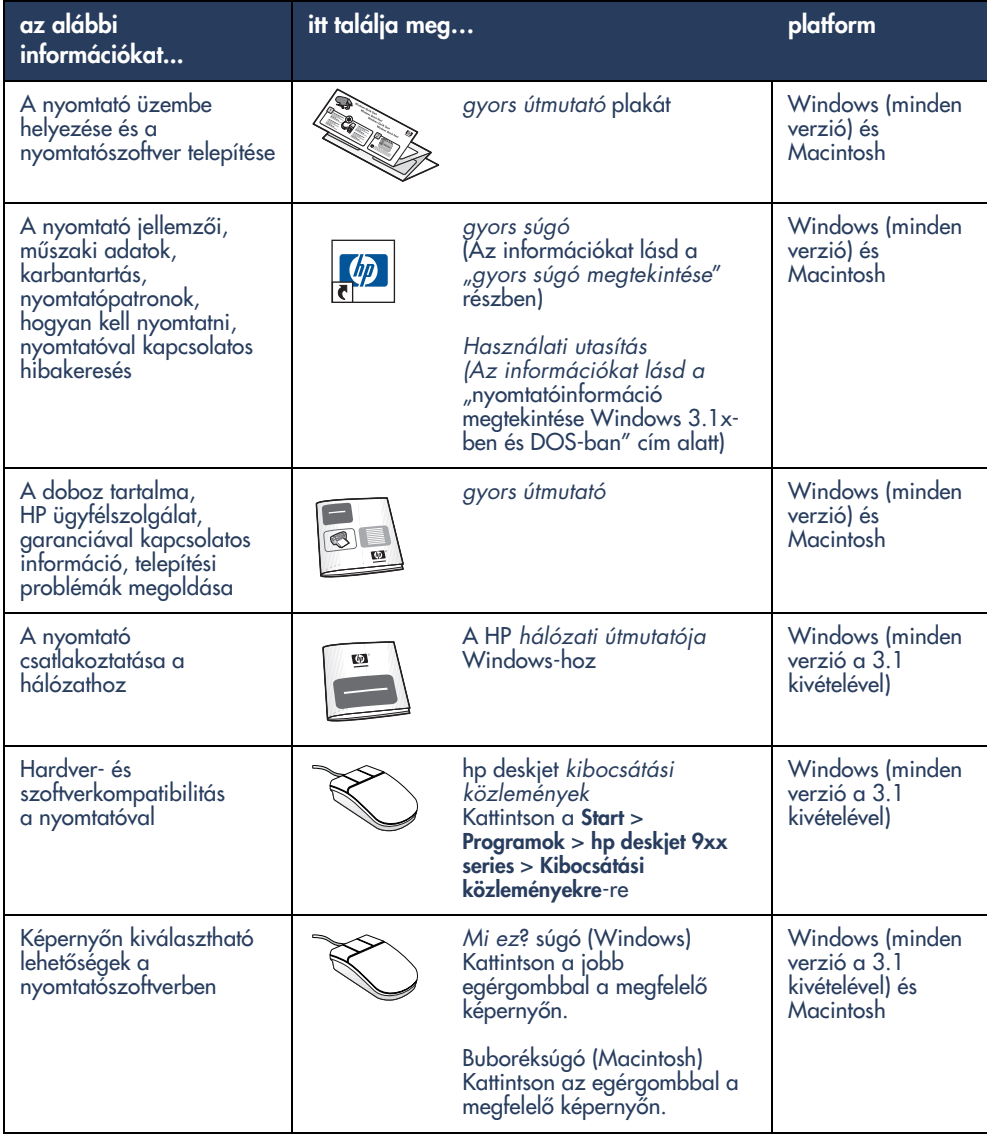

## **gyors súgó megtekintése**

A gyors súgó elektronikus kézikönyv segítséget nyújt a HP Deskjet nyomtató használatához. Tanácsot ad az esetlegesen előforduló nyomtatóhibák elhárításához is.

### **Windows 95, 98, Me, 2000 és NT 4.0 felhasználók**

Nyissa meg a gyors súgó-t a hp nyomtatósegédben, amely többek között az alábbiakról is tájékoztatja:

- **•** A HP ügyfélszolgálatának tanácsadása
- **•** Nyomtatási ötletek
- **•** Vásárlási csatolások más HP termékekhez
- **•** Csatolások nyomtatószoftver frissítésekhez

A nyomtatósegéd ikon megjelenik a Windows asztalon a nyomtatószoftver telepítése után.

#### **a** *gyors súgó* **megnyitása**

- A gyors súgó megtekintéséhez:
- **1.** Kattintson duplán a **hp nyomtatósegéd**  ikonra az asztalon.

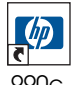

- 990c  nyomtatósegéd

Megjelenik a hp nyomtatósegéd.

**2.** Kattintson a **gyors súgó** gombra a kézikönyv témaköreinek megjelenítéséhez.

A gyors súgó megnyitható a Start menüben is a **Start** > **Programok** > **hp deskjet 9xx series** > **9xx nyomtatósegéd** > **gyors súgó**-ra való kattintással.

### **A** *gyors súgó* **Adobe Acrobat verziói**

A gyors súgó kézikönyv az alábbi nyelveken is rendelkezésére áll:

- **•** Arab
- **•** Bolgár
- **•** Észt
- **•** Görög
- **•** Héber
- **•** Horvát
- **•** Indonéz
- **•** Kazah
- **•** Litván
- **•** Román
- **•** Szlovák
- **•** Szlovén
- **•** Török

Ha ezeken a nyelveken szeretné megtekinteni a kézikönyvet:

- **1.** Kattintson duplán a **hp nyomtatósegéd**  ikonra az Asztalon.
- **2.** Kattintson a **gyors súgó** gombra a hp nyomtatósegéd képernyőjén.
- **3.** Kattintson a **gyors súgó rendelkezésre áll más nyelveken** gombra a gyors súgó képernyő alján.
- **4.** Helyezze be a nyomtatószoftver CD-jét a számítógép CD-ROM meghajtójába.
- **5.** Válassza ki a kívánt nyelvet a megjelenő listáról.
	- Ha a számítógépére telepítve van már az Acrobat Reader program, akkor megjelenik a gyors súgó.
	- Ha az Acrobat Reader még nincs telepítve a számítógépén, akkor az automatikusan telepítésre kerül. A gyors súgó ezután meg fog jelenni.

### **Macintosh felhasználók**

A Macintosh számítógépeken szükség van az Adobe Acrobat Reader programra a gyors súgó kézikönyv megtekintéséhez. Ha nincs a számítógépén Acrobat Reader, telepítse a nyomtatószoftver CD-jéről.

A gyors súgó megnyitásához:

- **1.** Helyezze a nyomtatószoftver CD-t a számítógép CD-ROM meghajtójába. Ekkor megjelenik a hp deskjet képernyő.
- **2.** Válassza a **User Manual (Használati utasítás)** mappát a kívánt nyelven.
- **3.** Tegye az alábbiak egyikét:
	- Kattintson duplán az **Electronic User Manual (Elektronikus használati utasítás)** ikonra, ha az Acrobat Reader telepítve van a számítógépre.

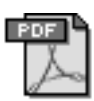

#### Electronic User Manual

– Kattintson duplán az **Acrobat Reader 4.0** ikonra, ha az Acrobat Reader nincs telepítve a számítógépre.

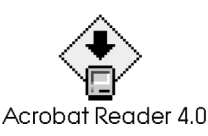

Az Adobe Acrobat Reader telepítése automatikusan végbemegy. A telepítés befejezése után kattintson duplán az **Electronic User Manual (Elektronikus használati utasítás)** ikonra gyors súgó megjelenítéséhez.

## **nyomtatóinformációk megtekintése Windows 3.1x-ben és DOS-ban**

### **Windows 3.1x felhasználók**

A Windows 3.1x rendszer esetében a nyomtató üzemeltetésével kapcsolatos információk egy elektronikus Használati utasításban találhatók. Ez az opció csak a HP Deskjet 990c series nyomtatóknál áll rendelkezésre.

Adobe Acrobat Reader programra van szükség a Használati utasítás megtekintéséhez. Ha nincs Acrobat Reader programja, telepítse nyomtatószoftver CD-jéről az első alkalommal, amikor meg szeretné nézni a kézikönyvet.

- A Használati utasítás megnyitásához:
- **1.** Helyezze a nyomtatószoftver CD-jét a számítógép CD-ROM meghajtójába.
- **2.** Válassza a Programkezelőben a **File** > **Futtat**-ot.
- **3.** Gépelje be: **d:\setup.exe**. Írja be a CD-ROM meghajtó betűjelét a "d" helyett, ha szükséges.
- **4.** Kattintson az **OK**-ra. Megjelenik a hp deskjet képernyő.
- **5.** Válassza a **Használati utasítás megtekintésé**-t.
	- Ha az Acrobat Reader telepítve van a számítógépre, megjelenik a Használati utasítás.
	- Ha az Acrobat Reader nincs telepítve a számítógépre, kövesse a képernyőn megjelenő telepítési utasításokat. Az Acrobat Reader telepítésének befejezésekor válassza a **Használati utasítás megtekintésé**-t a kézikönyv megjelenítéséhez.

### **DOS felhasználók**

A DOS operációs rendszerekben a HP Deskjet nyomtatóról szóló tájékoztató a dosread.txt szövegfájlban található. Ez a fájl a nyomtatószoftver CD-n található a **\**<**nyelvkód** >**\djcp\** könyvtárban. A <nyelvkód> helyett keresse ki a kívánt kódot az alábbi listáról. Az angol nyelvű fájl elolvasásához például a dosread.txt fáljt kell megnyitni az **\enu\djcp** könyvtárban.

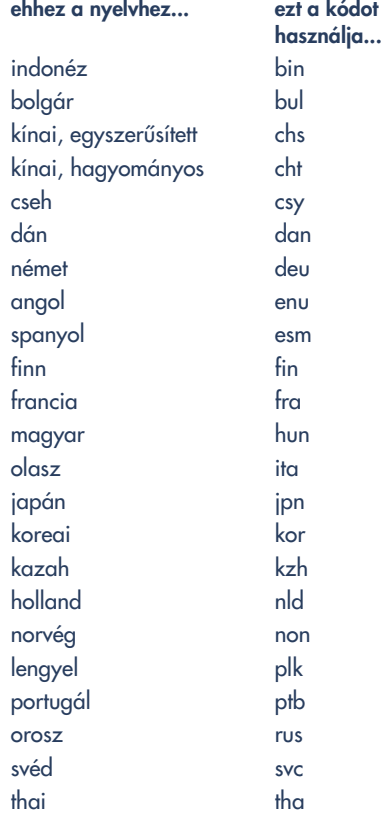

# **kapcsolatfelvétel a hp ügyfélszolgálattal**

A HP ügyfélszolgálat és támogatás kitűnő tanácsokkal szolgál a HP Deskjet nyomtató használatához vagy a nyomtatóval kapcsolatos problémák megoldásához. Különböző módon kérhet segítséget — pomtosan ahhoz, amire szüksége van, és akkor, amikor szüksége van rá!

## **a hp támogatás módja**

A HP ügyfélszolgálat a leghatékonyabb módon akkor tud tanácsot adni, ha az alábbi sorrendben kér segítséget:

- **1.** Vegye igénybe a gyors súgót. Bővebb információt a "gyors súgó megtekintése" részben talál.
- **2.** Vegye igénybe a HP ügyfélszolgálat elektronikus támogatását.

Használja az internetet a nap bármely szakában az alábbiak eléréséhez:

- Nézze meg a HP támogatás honlapjait, ha a termékkel kapcsolatban segítségre van szüksége
- Olvassa el az üzeneteket a HP felhasználói fórumon vagy tegyen fel egy kérdést
- Küldjön egy e-mailt a HP-nek Bővebb információt a "hp ügyfélszolgálat elektronikus támogatás" részben talál.
- **3.** Telefonáljon a HP ügyfélszolgálatnak, amikor a telefonszolgálat üzemel.

Bővebb információt a "hp ügyfélszolgálat telefonon" részben talál.

**Megjegyzés** A támogatás igénybevételi lehetősége és azok elérhetősége terméktől, országtól, térségtől, illetve nyelvtől függően változik.

### **hp ügyfélszolgálat elektronikus támogatás**

A HP ügyfélszolgálat elektronikus támogatása online segítséget nyújt mindaddig, amíg tulajdonában van a HP nyomtató. Azonnali hozzáférést nyújt a szaktanácsadáshoz, hasznos nyomtatási ötletekhez, a nyomtatószoftver (másnéven nyomtató-illesztőprogram) legújabb frissítéseihez — a nap 24 órájában, a hét minden napján, teljesen ingyen.

### **hp támogatás weblapjai**

Ha a számítógépe modemhez van kapcsolva, és előfizet valamelyik internet szolgáltatóra, vagy közvetlen Internet hozzáférése van, számos információ áll rendelkezésére a nyomtatóval kapcsolatban. Kattintson a következő oldalon levő táblázatban feltüntetett weblap címekre.

Ha nem szerepel a táblázatban az az ország vagy nyelv, amelyre szüksége van, nézze meg a HP ügyfélszolgálat weblapján, **www.hp.com/apcpo-support/ regional.html**, hogy a kívánt nyelven megtalálható-e a weblap.

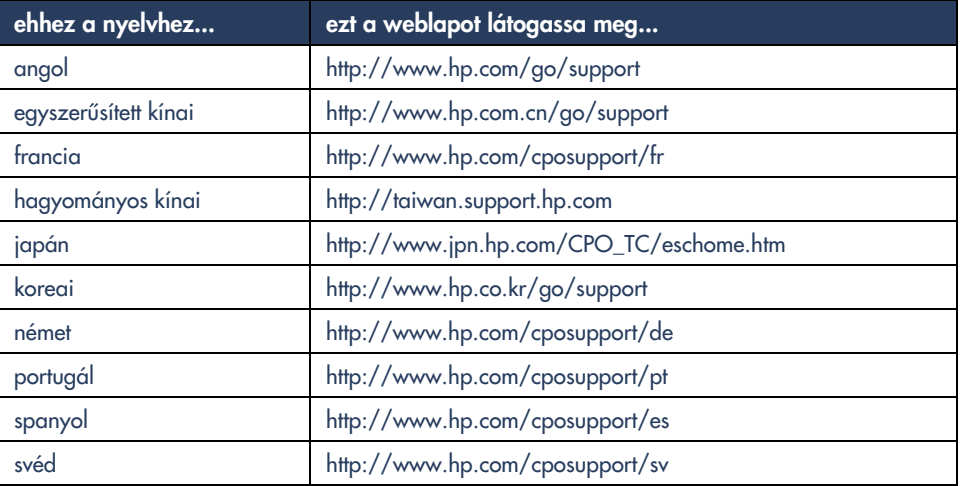

Csatlakozzon a HP felhasználói fórumaihoz és a HP ügyfélszolgálat emailjéhez a HP ügyfélszolgálati weblapján. Jelentkezzen be a weblapra, majd válassza ki a nyomtatójának megfelelő nyomtató-opciókat. Amikor megjelenik a hp ügyfélszolgálat lapja, kattintson a **Connect with HP (Csatlakozás a HP-hez)** gombra.

#### **hp felhasználói fórumok**

A HP ügyfélszolgálat online felhasználói fórumain elolvashatja más HP felhasználók kérdéseit és válaszait, hogy választ találjon saját kérdéseire. Beírhatja saját kérdéseit, és később megnézheti a többi felhasználó vagy a fórum moderátorai által küldött ötleteket és megoldásokat.

### **hp ügyfélszolgálati e-mail**

A személyre szóló e-mailben közvetlenül kap választ kérdéseire a HP ügyfélszolgálatának szakemberétől. Írja be a kérdését az űrlapra, e-mailben fog választ kapni. (Rendszerint 48 órán belül kap választ, az ünnepnapokat nem számítva.) Az e-mail támogatás kiváló lehetőséget nyújt, hogy műszaki jellegű problémáira tanácsot; valamint testreszabott választ kapjon kifejezetten az Ön számítógépes rendszerével kapcsolatban.

### **hp ügyfélszolgálat telefonon**

A HP ingyenes telefonos támogatást biztosít a nyomtató telefonos támogatási időtartama alatt. (A telefontársaságok a telefonbeszélgetés díját felszámítják.) Az alábbi lista feltünteti az adott térségre érvényes támogatási időtartamot.

#### **ingyenes telefonos támogatás időtartama**

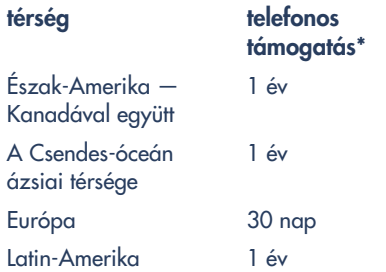

\* A telefontársaságok a telefonbeszélgetés díját felszámítják.

#### **hívás előtt**

Még mielőtt telefonál, próbálja igénybe venni ezeket az ingyenes támogatási lehetőségeket:

- **•** gyors súgó
- **•** gyors útmútató plakát
- **•** HP ügyfélszolgálat elektronikus támogatás
- **•** HP ügyfélszolgálat telefonos tippek (az USA-ban). A HP DeskJet nyomtatóval kapcsolatban gyakrabban feltett kérdésekre választ kaphat ingyen az automata tanácsadótól a (877) 283-4684-es telefonszámon.

Ha még mindig nem tudja megoldani a problémáját, miután igénybe vette ezeket a forrásokat is, hívja a HP ügyfélszolgálat technikusát, de a híváskor üljön a számítógépénél és a nyomtató közelében. A gyors kiszolgálás érdekében készüljön fel arra, hogy elmondja, milyen lépéseket tett eddig a probléma megoldására.

Ezen felül a HP-nek az alábbi információkra van szüksége ahhoz, hogy segíthessen Önnek:

- **•** A nyomtató típusszáma (a címke a nyomtató elején található)
- **•** A nyomtató gyártási száma (a címke a nyomtató alján van)
- **•** A számítógép operációs rendszere
- **•** A nyomtató-illesztőprogram (másnéven a nyomtatószoftver) verziószáma
- **•** A probléma előfordulásakor megjelenő üzenetek
- **•** Válaszok az alábbi kérdésekre:
	- Máskor is előfordult ez a probléma? Elő tudja idézni újból?
	- Mikor történt? Hozzáadott-e a rendszerhez egy új hardvert vagy szoftvert akkor, amikor a probléma először felmerült?

### **telefonszámok a segítségkéréshez**

Ha segítségre van szüksége a probléma megoldásához, hívja a HP ügyfélszolgálatát a táblázat jobb oldali rovatában feltüntetett számok egyikén. Ha nincs feltüntetve a keresett térség, látogasson el erre a HP weblapra: **www.hp.com/cpso-support/guide/psd/ cscinfo.htm**.

#### **az ingyenes telefonos támogatási időszak lejárta után**

Az ingyenes telefonos támogatási időszak lejárta után is kérhet segítséget telefonon a HP-től díjtérítés ellenében. Az árak minden előzetes értesítés nélkül módosulhatnak.

(A HP ügyfélszolgálat elektronikus támogatása azonban mindig ingyenesen rendelkezésére áll! Bővebb információt a "hp ügyfélszolgálat elektronikus támogatás" részben talál.)

- **•** A várhatóan 10 percnél rövidebb hívások esetén az Egyesült Államokban hívja a (900) 555-1500 as számot. A díj 2,50 USD percenként, attól az időponttól kezdve, amikor kapcsoltak egy technikust. A díj nem haladhatja meg a 25 USD-t.
- **•** A várhatóan tíz percet meghaladó hívások esetén az Egyesült Államokban vagy Kanadában hívja a (800) 999-1148-es telefonszámot. A beszélgetés díja 25 USD hívásonként, Visa vagy MasterCard kártyára terhelve.

Ha beszélgetés során bebizonyosodik, hogy a nyomtató javításra szorul, és a garancia érvényes, akkor a telefonos tanácsadásért nem kell fizetnie.

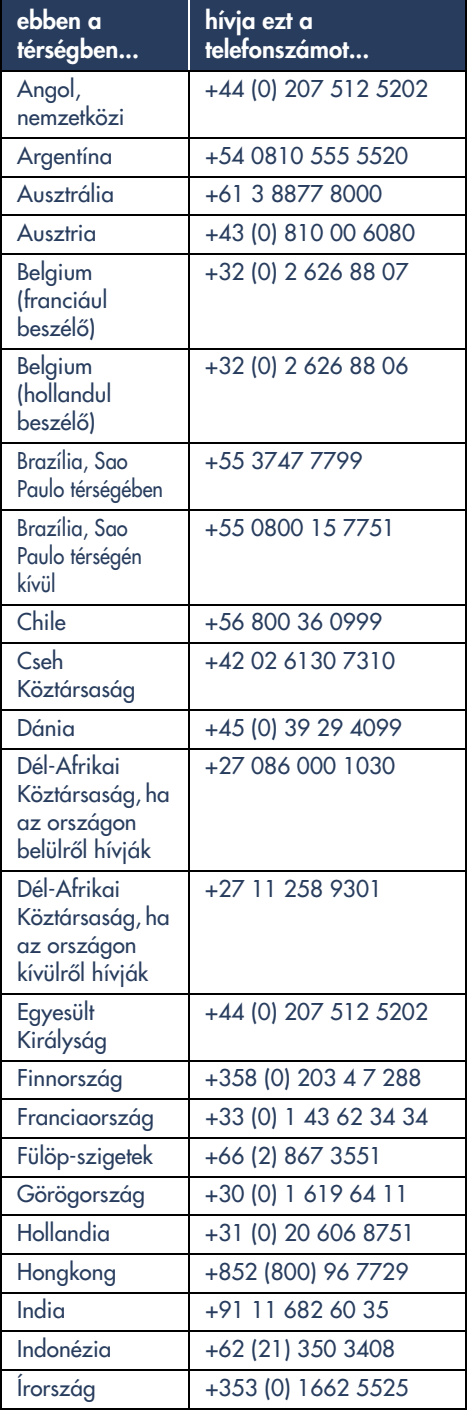

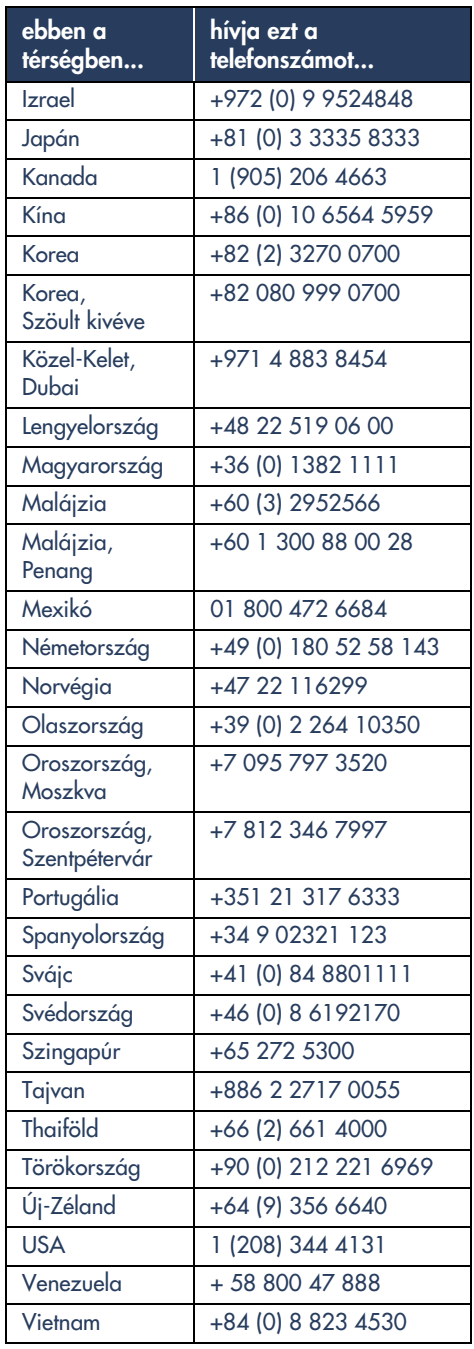

### **a hp javításokat intéző ügyfélszolgálata**

Ha a HP nyomtató javításra szorul, hívja a HP ügyfélszolgálat telefonos támogatását. (A HP támogatás telefonszámait lásd az előző oldalon.) A HP ügyfélszolgálat szakképzett technikusa megállapítja, hogy mi a probléma és intézkedik a nyomtató javíttatásáról.

Az ügyfélszolgálat a legjobb megoldást ajánlja Önnek, legyen az a márkaszerviz vagy a HP saját üzeme. Ez a szolgáltatás a nyomtató korlátozott garanciájának időtartama alatt ingyenes. A garancia lejárta után előre megadjuk, hogy mennyibe fog kerülni a javítás.

### **a garancia meghosszabbítása**

Ha meg szeretné hosszabbítani a nyomtató garanciáját, az alábbi lehetőségek állnak rendelkezésére:

- **•** Forduljon a viszonteladóhoz a garancia meghosszabbításáért. A USA-beli HP viszonteladók listája megtalálható az alábbi címen: **www.hp.com/service\_locator**.
- **•** Ha a viszonteladó nem foglalkozik karbantartási szerződések értékesítésével, forduljon közvetlenül a HP-hez, és érdeklődje meg, milyen karbantartási szerződéseket ajánlunk. Az USA-ban hívja a (800) 446-0522-t; Kanadában pedig a (800) 268-1221-es számot. A karbantartási szerződésekkel kapcsolatban más országokban forduljon a helyi HP értékesítési irodához.

## **Windows telepítési problémák megoldása**

Nézze át ezt a részt, ha nehézségei vannak a nyomtató üzembe helyezésével. Ha segítségre van szüksége a nyomtató üzembe helyezése után, keresse a megoldást a gyors súgó elektronikus kézikönyvben.

### • A CD rosszul van behelyezve a CD-ROM meghajtóba • A CD sérült • A CD-ROM sérült **mi a probléma? lehetséges okok... a probléma megoldásához...** Behelyeztem a telepítő CD-t, de a számítógép nem tudja Helyezze be újra a CD-t a CD-ROM meghajtóba. Ügyeljen arra, hogy a CD helyesen legyen betéve.

Ha a telepítés nem indul el pár másodperc múlva, akkor lehet, hogy sérült a CD vagy a CD-ROM meghajtó.

Tegyen be egy másik CD-t a CD-ROM meghajtóba.

Ha a másik CD működik, akkor valószínűleg sérült a telepítő CD.

Ha semmilyen CD-t nem tud lejátszani, akkor ki kell cserélnie vagy meg kell javíttatnia a CD-ROM meghajtót.

A sérült CD helyett töltse le a nyomtatószoftvert (másnéven nyomtató-illesztőprogramot) a HP weblapjáról.

Ha nincs internet hozzáférése, vegye fel a kapcsolatot a HP ügyfélszolgálatával, és rendelje meg a szoftvert CD-n. A legközelebbi HP ügyfélszolgálati központ telefonszámát megtalálja a "kapcsolatfelvétel a hp ügyfélszolgálattal" részben.

olvasni.

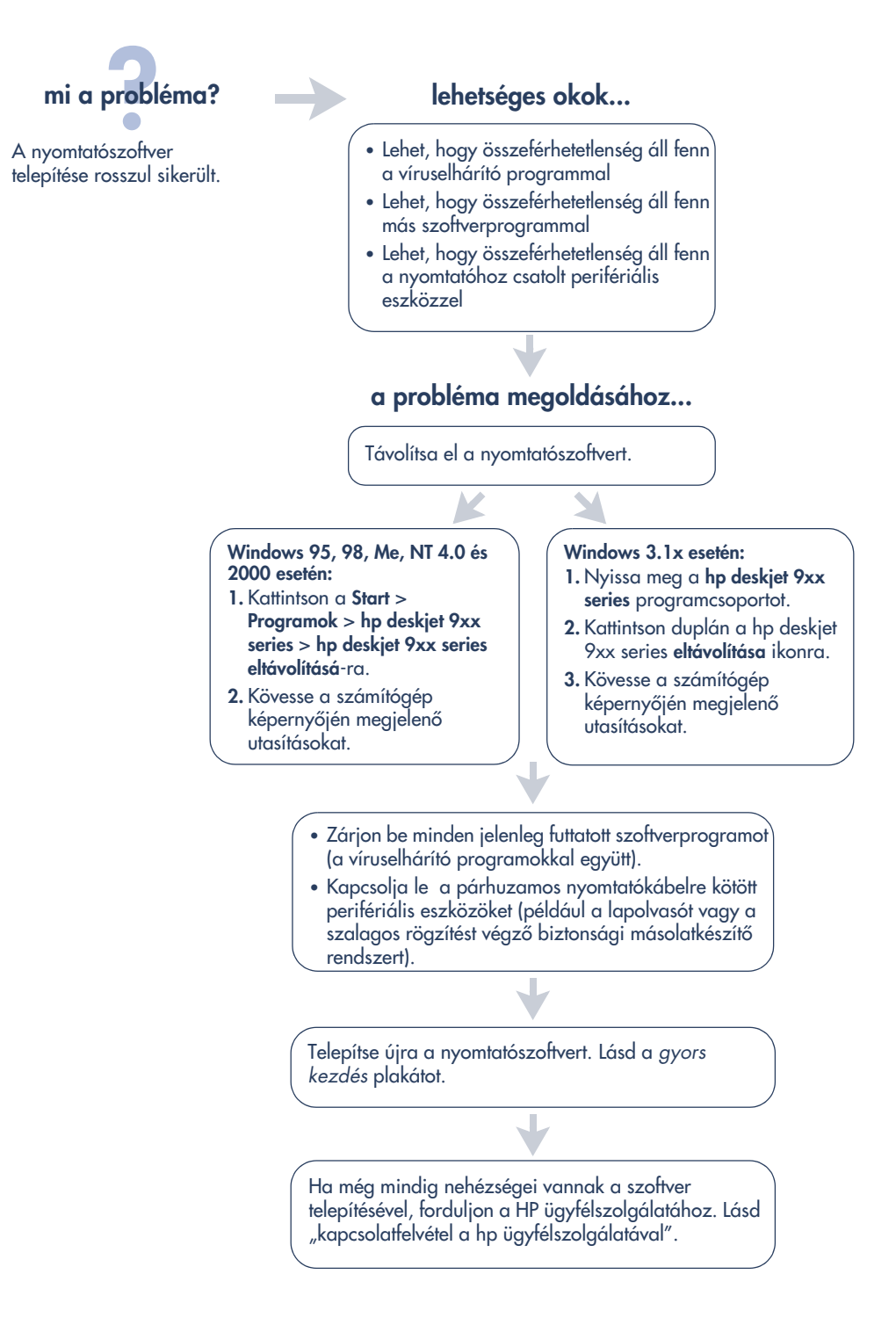

# **mi a probléma?**

Amikor az USB kábellel összekapcsolom a nyomtatót és a számítógépet, nem jelenik meg az Új hardver Varázsló.

Lehet, hogy nem Windows 98-t, Me-t vagy 2000-t használ.

Lehet, hogy az USB kábel rosszul van csatlakoztatva.

Lehet, hogy a számítógép nem USB fogadóképes.

#### **lehetséges okok... a probléma megoldásához...**

Győződjön meg arról, hogy a Windows 98, Me vagy 2000 fut Ha nem Windows 98-at, Me-t vagy 2000-t használ, akkor párhuzamos kábelre van szüksége.

- **1.** Húzza ki, majd újból csatlakoztassa az USB kábelt a nyomtatóba.
- **2.** Ügyeljen arra, hogy a kábel szorosan legyen csatlakoztatva.

#### **Windows 98, Me vagy 2000 esetén:**

- **1.** Kattintson a **Start** > **Beállítások** > **Vezérlőpult**-ra.
- **2.** Kattintson duplán a **Rendszer** ikonra.
- **3.** Válassza az **Eszközkezelő** fület.
- **4.** Kattintson a (+) ikonra az Universal Serial Bus vezérlő beállítás mellett.
	- Ha az USB gazdavezérlő és az USB főelosztó fel van sorolva, az USB megfelelő módon engedélyezett.
	- Ha ezek az eszközök nincsenek feltüntetve, forduljon a számítógép dokumentációjához vagy vegye fel a kapcsolatot a számítógép gyártójával az USB engedélyezésére és üzembe helyezésére vonatkozó információkért.
- **5.** Használjon párhuzamos kábelt a nyomtató és a számítógép csatlakoztatásához, ha nem tudja engedélyeztetni az USB-t.

**14**

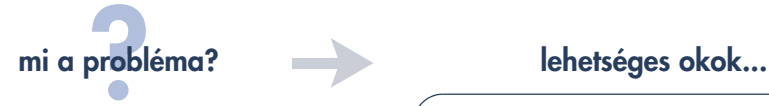

Amikor a számítógépet és a nyomtatót összekötöm az USB kábellel, megjelenik az "Ismeretlen eszköz" üzenet.

- Sztatikus elektromosság halmozódott fel a nyomtató és számítógép közötti kábelen
- Lehet, hogy hibás az USB kábel

#### **a probléma megoldásához...**

- **1.** Húzza ki az USB kábelt a nyomtatóból.
- **2.** Húzza ki nyomtató tápkábelét.
- **3.** Várjon körülbelül 30 másodpercig.
- **4.** Csatlakoztassa a nyomtatókábelt a nyomtatóhoz.
- **5.** Csatlakoztassa az USB kábelt a nyomtatóhoz.
- **6.** Cserélje ki az USB kábelt vagy használjon párhuzamos kábelt, ha az Új hardver panelen továbbra is megjelenik az "Ismeretlen eszköz" üzenet.

Amikor behelyezem a nyomtatószoftver CD-t, és elkezdődik a fájlok másolása, a Fájlok másolása... képernyő azt jelzi, hogy a *hpzuci01.dll* fájl nem található.

### **mi a probléma? lehetséges okok...**

- Az összes alábbi feltétel fennáll:
- USB kábelt használ a nyomtató és a számítógép csatlakoztatásához
- Windows 98-et használ
- Egyszerre több eszközt csatlakoztat

### **a probléma megoldásához...**

- **1.** Kattintson a **Tallózás**-ra. Megjelenik a Megnyitás képernyő.
- **2.** Válassza a következő útvonalat a hpzuci01.dll fájl megkereséséhez: **c:\Program Files\Hewlett-Packard\hpz\glue**.
- **3.** Kattintson az **OK**-ra. Újból megjelenik a Fájlok másolása… képernyő a Fájl másolása innen… mezőben a helyes útvonalat és fájlnevet feltüntetve.
- **4.** Kattintson az **OK**-ra
- **5.** Válassza a **hp deskjet 9xx series nyomtatószoftver telepítésé**-t.
- Megjelenik a hp deskjet 9xx telepítőképernyő. **6.** Kattintson a **Tovább**-ra, majd a telepítés
- befejezéséhez kövesse a képernyőn megjelenő utasításokat.

### **korlátozott garancianyilatkozat**

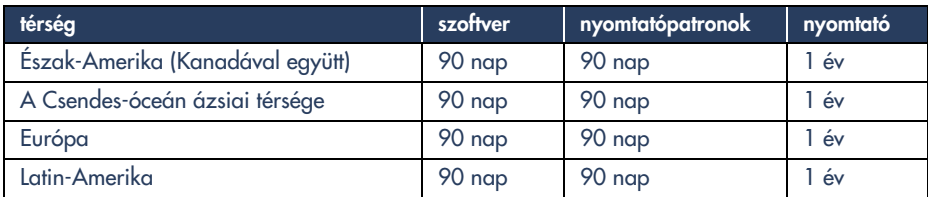

#### **A. A korlátozott garancia kiterjedése**

- **1.** A Hewlett-Packard (HP) garanciát vállal a fent megnevezett HP termékek anyag- és gyártási hibáira vonatkozóan a végfelhasználónak való eladás napjától számított, fent megnevezett időtartamig. A vásárlás dátumára vonatkozó bizonyíték megőrzéséért a vásárló a felelős.
- **2.** A HP szoftvertermékekre vonatkozó korlátozott jótállási nyilatkozata csak azt garantálja, hogy a szoftver végre fogja hajtani a programozott utasításait. A HP nem garantálja, hogy bármely termék működése megszakításoktól, illetve hibáktól mentes lesz.
- **3.** A HP korlátozott garanciája csak a rendeltetésszerű használat során bekövetkezett meghibásodásokra vonatkozik. A garancia nem érvényes az alábbi okokra visszavezethető meghibásodás esetén:
	- **a.** nem megfelelő vagy nem kielégítő karbantartás vagy módosítás;
	- **b.** nem a HP által szolgáltatott vagy jóváhagyott szoftver, illesztés, hordozó, alkatrész vagy kellék használata; vagy
	- **c.** a termék specifikációit meghaladó üzemeltetés.
- **4.** A HP nyomtatótermékekre vonatkozó garancia, valamint a HP-vel kötött karbantartási szerződés a nem HP tintapatronok vagy az újratöltött tintapatronok használata mellett is érvényben marad. Ha azonban a nyomtató meghibásodása vagy károsodása a nem HP vagy az újratöltött tintapatronok használatára vezethető vissza, a HP a szokásos munkaidőés anyagköltségeket fel fogja számítani az adott nyomtatóhiba, illetve károsodás megjavítására.
- **5.** A garanciális időszak alatt a HP a hibásnak bizonyult szoftvert, médiát, illetve tintapatront, amelyre a HP garancia érvényes, kicseréli. A garanciális időszak alatt a HP szabadon választhat, hogy a hibásnak bizonyult hardver terméket, amelyre érvényes a HP garancia, megjavítja vagy kicseréli.
- **6.** Ha a HP nem tudná megjavítani vagy kicserélni az általa szavatolt, hibásnak bizonyult terméket, akkor a HP a hiba bejelentésétől számított méltányos időn belül a termék vételárát vissza fogja téríteni.
- **7.** A HP nem köteles a terméket kijavítani, kicserélni, vagy a vételárat a vásárlónak visszatéríteni addig, amíg a vásárló vissza nem juttatja a hibás terméket a HP-hez.
- **8.** A csereáru lehet új vagy újszerű állapotban levő termék, feltéve, hogy a teljesítménye a kicserélt termékével egyenlő vagy annál jobb.
- **9.** A HP korlátozott garanciája minden olyan országban érvényes, ahol a felsorolt termékeket a HP forgalmazza, kivéve a következő térségeket: Közel-Kelet, Afrika, Argentína, Brazília, Mexikó, Venezuela és Franciaország tengerentúli területei. Ezeken a kivételezett térségekben a garancia csak abban az országban érvényes, ahol a terméket beszerezték. Ahol a szóbanforgó terméket a HP vagy egy megbízott importőr forgalmazza, további szerződéses garanciális szerviz-szolgáltatások (például helyszíni szerviz) is biztosíthatók bármely hivatalos HP szervizközpont révén.

#### **B. Garanciakorlátozások**

**1.** AMENNYIBEN A HELYI TÖRVÉNYEK MÁSKÉNT NEM RENDELKEZNEK, SEM A HP, SEM A HP SZÁLLÍTÓI NEM VÁLLALNAK SEMMILYEN EGYÉB KIFEJEZETT VAGY BELEÉRTETT GARANCIÁT A HP TERMÉKEKRE, ÉS KÜLÖNÖSKÉPPEN ELZÁRKÓZNAK AZ ELADHATÓSÁGRA, A KIELÉGÍTŐ MINŐSÉGRE ÉS AZ EGY ADOTT CÉLRA VALÓ ALKALMASSÁGRA VONATKOZÓ BELEÉRTETT GARANCIÁKTÓL.

#### **C. Felelősségkorlátozás**

- **1.** Amenyiben a helyi törvények másként nem rendelkeznek, a fenti garancia a vásárló számára biztosított egyedüli és kizárólagos jogorvoslat.
- **2.** AMENNYIBEN A HELYI TÖRVÉNYEK MÁSKÉNT NEM RENDELKEZNEK, A FENTI GARANCIANYILATKOZATBAN KIFEJEZETT FELELŐSSÉGET KIVÉVE, A HP ÉS A HP SZÁLLÍTÓI NEM VÁLLALNAK SEMMILYEN FELELŐSSÉGET A KÖZVETLEN, KÖZVETETT, KÜLÖNLEGES, VÉLETLENSZERŰ VAGY KÖVETKEZMÉNYES KÁROKÉRT, SEM SZERZŐDÉS, MAGÁNVÉTEK VAGY BÁRMILYEN MÁS JOGALAPRA VALÓ HIVATKOZÁSSAL, TEKINTET NÉLKÜL ARRA, HOGY A KÁR BEKÖVETKEZTÉNEK LEHETŐSÉGÉRE FELHÍVTÁK-E A FIGYELMET, VAGY SEM.

#### **D. Helyi törvények**

- **1.** E garancianyilatkozat a vevőnek meghatározott törvényes jogokat biztosít. A vevőnek ezeken kívül lehetnek egyéb jogai is, amelyek az Egyesült Államokban államról államra, Kanadában tartományról tartományra, a világ más tájain országról országra változnak.
- **2.** Amenyiben ez a garancianyilatkozat ellentmond a helyi törvényeknek, a garancianyilatkozat a helyi törvények követelményeinek megfelelően módosul. Meglehet, hogy az adott helyi törvények alapján a garancianyilatkozatban foglalt felelősségkizárások és korlátozások némelyike nem vonatkozik a vevőre. Például az Egyesült Államokban az egyes államok, illetve az Egyesült Államokon kívül az egyes kormányok (beleértve kanadai tartományokat is):
- **a.** nem ismerik el jelen garancianyilatkozatben foglalt felelősségkizárásokat és korlátozásokat, amelyek korlátozzák a vevő törvényes jogait (pl. az Egyesült Királyságban);
- **b.** más módon korlátozhatják a gyártó jogát arra, hogy az ilyen felelősségkizárásoknak érvényt szerezzen; vagy
- **c.** további garanciális jogokat biztosíthatnak a vevőknek, meghatározhatják a beleértett jótállások időtartamát, amelyeket a gyártó nem háríthat el, illetve kizárhatják a beleértett garancia időtartamára vonatkozó korlátozásokat.
- **3.** AUSZTRÁLIÁBAN ÉS ÚJ-ZÉLANDBAN TÖRTÉNŐ ÉRTÉKESÍTÉS ESETÉN A GARANCIANYILATKOZATBAN FOGLALT FELTÉTELEK, A HELYI TÖRVÉNYEK ÁLTAL MEGENGEDETT MÉRTÉKBEN, NEM ZÁRJÁK KI, NEM KORLÁTOZZÁK ÉS NEM MÓDOSÍTJÁK, HANEM KIEGÉSZÍTIK A HP TERMÉKEK ÉRTÉKESÍTÉSÉRE VONATKOZÓ, A VEVŐKET MEGILLETŐ, KÖTELEZŐ ÉRVÉNYŰ TÖRVÉNYES JOGOKAT.

#### **hp 2000. évre vonatkozó garanciája**

A fenti korlátozott garancianyilatkozatban foglalt feltételek és korlátozások fenntartásával a HP vállalja, hogy a HP termék a dátumadatokat képes pontosan feldolgozni (beleértve ebbe, de arra nem korlátozva, a kiszámítást, összehasonlítást, sorrendbe állítást) a huszadik és huszonegyedik század, valamint az 1999. év és a 2000. év között, abból és abba, beleértve a szökőévre vonatkozó számításokat, feltéve, hogy a terméket a HP által biztosított dokumentációnak megfelelően üzemeltetik (beleértve ebbe a módosítások és frissítések telepítési utasításait is), továbbá hogy a HP termék(ek)kel együtt használt más termékek (pl. hardver, szoftver, firmver) helyesen közlik a dátumadatokat. A 2000. évre vonatkozó garancia 2001. január 31-ig érvényes.

### **környezetvédelmi nyilatkozat**

A Hewlett-Packard folyamatosan tökéletesíti a deskjet nyomtatók gyártási folyamatát, hogy csökkentse a nyomtatók negatív hatását az irodai környezetre és azokra a helységekre, ahol a nyomtatókat gyártják, szállítják és használják. A Hewlett-Packard olyan eljárásokat fejlesztett ki, amelyek a nyomtatók hasznos élettartama végén minimálisra csökkentik a selejtezés káros környezeti hatásait.

#### **csökentések, megszüntetések**

**Papírhasználat**: A nyomtató automatikus, illetve manuális kétoldalas nyomtatási funkciója csökkenti a használt papírmennyiséget, és ennek eredményeképpen a természeti források igénybevételét. A nyomtató újrahasznosított papír felhasználására alkalmas a DIN 19 309 alapján.

**Ózon**: A Hewlett-Packard az ózoncsökkentő vegyszereket, pl. CFC-ket kiküszöbölte a gyártási folyamatból.

#### **újrahasznosítás**

Az újrahasznosítás figyelembe vételével gyártottuk ezt a nyomtatót. A felhasznált anyagok számát minimálisra csökkentettük, miközben biztosítottuk a megfelelő minőséget és megbízhatóságot. A különböző anyagok könnyen szétválaszthatók. A rögzítőket és csatlakozókat könnyű megtalálni, elérni és közönséges eszközökkel eltávolítani. A legfontosabb alkatrészek könnyen hozzáférhetőek, egyszerűen szétszedhetők, ha javításra szorulnak. A műanyag alkatrészek többnyire csak kétszínűek, hogy újrafelhasználásuk még egyszerűbb legyen. Néhány apróbb alkatrész színes, hogy az ügyfeleinknek ezzel is megkönnyítsük a szerelési pontok felismerését.

**A nyomtató csomagolása**: A nyomtató csomagolóanyagait úgy választottuk ki, hogy a legkisebb költség mellett a lehető legnagyobb biztonságot nyújtsák, és egyúttal a lehető legkisebbre csökkentsék a környezetre gyakorolt hatást, továbbá elősegítsék az anyagok újrahasznosítását. A HP Deskjet nyomtatók masszív kivitelezése elősegíti a sérülések és egyúttal a csomagolóanyagok mennyiségének csökkentését.

**Műanyag alkatrészek**: Minden fontos műanyag alkatrészt a nemzetközi szabványoknak megfelelően jelöltünk meg. A nyomtató burkolatában és alvázában felhasznált műanyagok újrahasznosíthatók, mindegyik egyetlen egyszerű polimerből áll.

**A termék élettartama**: A HP Deskjet nyomtató élettartamának meghosszabbítása érdekében a HP a következőket kínálja:

- **Meghosszabbított garancia**: A HP SupportPack elnevezésű szervizcsomag vonatkozik a HP hardverre és termékre, valamint minden HP gyártmányú belső alkotóelemre. A HP SupportPack-ot a vevőnek a vásárlástól számított 30 napon belül kell megvennie. A szolgáltatásért forduljon a legközelebbi HP viszonteladóhoz.
- **A pótalkatrészek és fogyóeszközök** a gyártás megszüntetésétől számított öt (5) évig még mindig kaphatók lesznek.
- **A termék visszavétele**: Ha a terméket és a nyomtatópatronokat vissza kívánja juttatni a HP-hez hasznos élettartamuk lejártával, az utasításokért hívja a helyi HP értékesítési irodát.

#### **energiafogyasztás**

Ezt a nyomtatót energiatakarékossági szempontok figyelembevételével terveztük. A nyomtató fogyasztása készenléti üzemmódban átlagosan 4 watt. Ez nemcsak a természeti források megőrzését segíti elő, hanem a pénzmegtakarítást is eredményez a nyomtató teljesítményének befolyásolása nélkül.

Ez a termék megfelel az ENERGY STAR program előírásainak (USA és Japán). Az ENERGY STAR olyan önkéntes részvételen alapuló program, amelynek célja, hogy ösztönözze az energiatakarékos irodai termékek kifejlesztését.

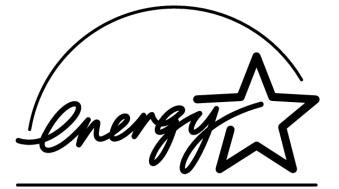

Az ENERGY STAR az amerikai Környezetvédelmi Hivatal bejegyzett szerviz védjegye. Az ENERGY STAR partnerereként a Hewlett-Packard cég megállapította, hogy a termék megfelel ENERGY STAR energiatakarékosságra vonatkozó irányelveinek.

**Energiafogyasztás kikapcsolt üzemmódban**: Amikor a nyomtató ki van kapcsolva, akkor is fogyaszt minimális energiát. Az energiafogyasztás megelőzhető, ha a nyomtatót kikapcsolja és a nyomtató tápkábelét kihúzza a hálózati aljzatból.

## **tárgymutató**

### **A**

a nyomtató műszaki adatai **3** a nyomtatóra vonatkozó információk keresése **3** Adobe Acrobat Reader **5, 6** Automatikus kétoldalas nyomtatóegység **1**

#### **B**

buborékos súgó **3**

#### **D**

DOS rendszerek **6**

#### **E**

e-mail támogatás **8** energiafogyasztás **19**

#### **G**

garancia meghosszabbítása **11, 19** garancia, korlátozott **17** gyors kezdés plakát **1, 3** gyors súgó kézikönyv **3, 4, 5, 6**

#### **H**

hálózati útmutató, Windows **3** használati utasítás, Windows 3.1x **3** hibakeresés **12** a számítógép nem tudja olvasni a CD-t **12** hpzuci01.dll nem található **16** szoftvertelepítés rosszul sikerült **13** USB üzembe helyezési problémák **14, 15** HP nyomtatósegéd **4**

#### **I**

illesztőprogram, nyomtató **1, 2, 3**

#### **K**

kábel, nyomtató **2** karbantartási szerződések **11** kibocsátási közlemények **3** kompatibilitás más hardverrel **3** más szoftverrel **3**

#### **M**

Macintosh buboréksúgó **3**

#### **N**

nyomtató dobozának tartalma **1** nyomtató javíttatása **11** nyomtató jellemzői **3** nyomtató újrahasznosítása **19** nyomtató, csatlakoztatás a hálózathoz **3** nyomtató, üzembe helyezés **3** nyomtatókábel **2, 14, 15** nyomtatópatronok **1, 2, 3** nyomtatószoftver **1, 2, 3, 5**

#### **S**

segítség a telefonos támogatási időszak után **10** e-mail támogatás **8** felhasználói fórumok **8** HP ügyfélszolgálat **7** nyomtató javíttatása **11** telefonos támogatás **9, 10** web-támogatás **7** súgó telepítési problémák elhárítása **12** súgó, képernyőn megjelenő **3** szoftver, nyomtató **2, 3**

#### **T**

tartalom, nyomtatódoboz **1** telefonos támogatás **9, 10** telepítési hibakeresés **12**

#### **U**

ügyfélszolgálat **7** USB **14, 15**

#### **V**

víruselhárító programok **13**

#### **W**

weblapok, HP ügyfélszolgálat **7** Windows online súgó **3**

### **regulatory notices**

#### **hewlett-packard company**

This device complies with part 15 of the FCC Rules. Operation is subject to the following two conditions:

- This device may not cause harmful interference, and
- This device must accept any interference received, including interference that may cause undesired operation.
- Pursuant to Part 15.21 of the FCC Rules, any changes or modifications to this equipment not expressly approved by Hewlett-Packard Company may cause harmful interference, and void your authority to operate this equipment. Use of a shielded data cable is required to comply with the Class B limits of Part 15 of the FCC Rules.

For further information, contact:

Hewlett-Packard Company Manager of Corporate Product Regulations 3000 Hanover Street Palo Alto, Ca 94304 (650) 857-1501

#### **note**

This equipment has been tested and found to comply with the limits for a Class B digital device, pursuant to part 15 of the FCC rules. These limits are designed to provide reasonable protection against harmful interference in a residential installation. This equipment generates, uses, and can radiate radio frequency energy and, if not installed and used in accordance with the instructions, can cause harmful interference to radio communications. However, there is no guarantee that interference will not occur in a particular installation. If this equipment does cause harmful interference to radio or television reception, which can be determined by turning the equipment off and on, the user is encouraged to try to correct the interference by one or more of the following measures:

- Reorient or relocate the receiving antenna.
- Increase the separation between the equipment and the receiver.
- Connect the equipment into an outlet on a circuit different from that to which the receiver is connected.
- Consult the dealer or an experienced radio/ TV technician for help.

#### **LED indicator statement**

The display LEDs meet the requirements of EN 60825-1.

この装置は、情報処理装置等電波障害自主規制協議会(VCCI)の基準 に基づくクラスB情報技術装置です。この装置は、家庭環境で使用すること を目的としていますが、この装置がラジオやテレビジョン受信機に近接して 使用されると受信障害を引き起こすことがあります。 取り扱い説明書に従って正しい取り扱いをして下さい。

사용자 인내문(B금 기기)

이 기기는 비업무용으로 전자파장해검정을 받은 가가로서, 주거지역에서는 물론 모든 지역에서 사용할 수 있습니다.